# **國/社宅租金智慧支付 Pay.Taipei操作步驟**

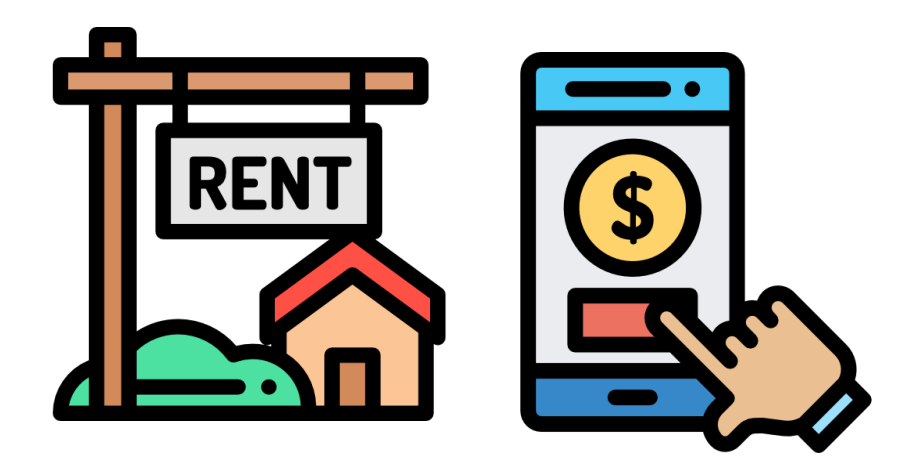

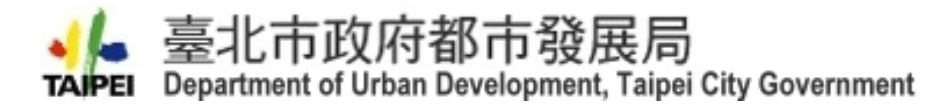

110.02.26

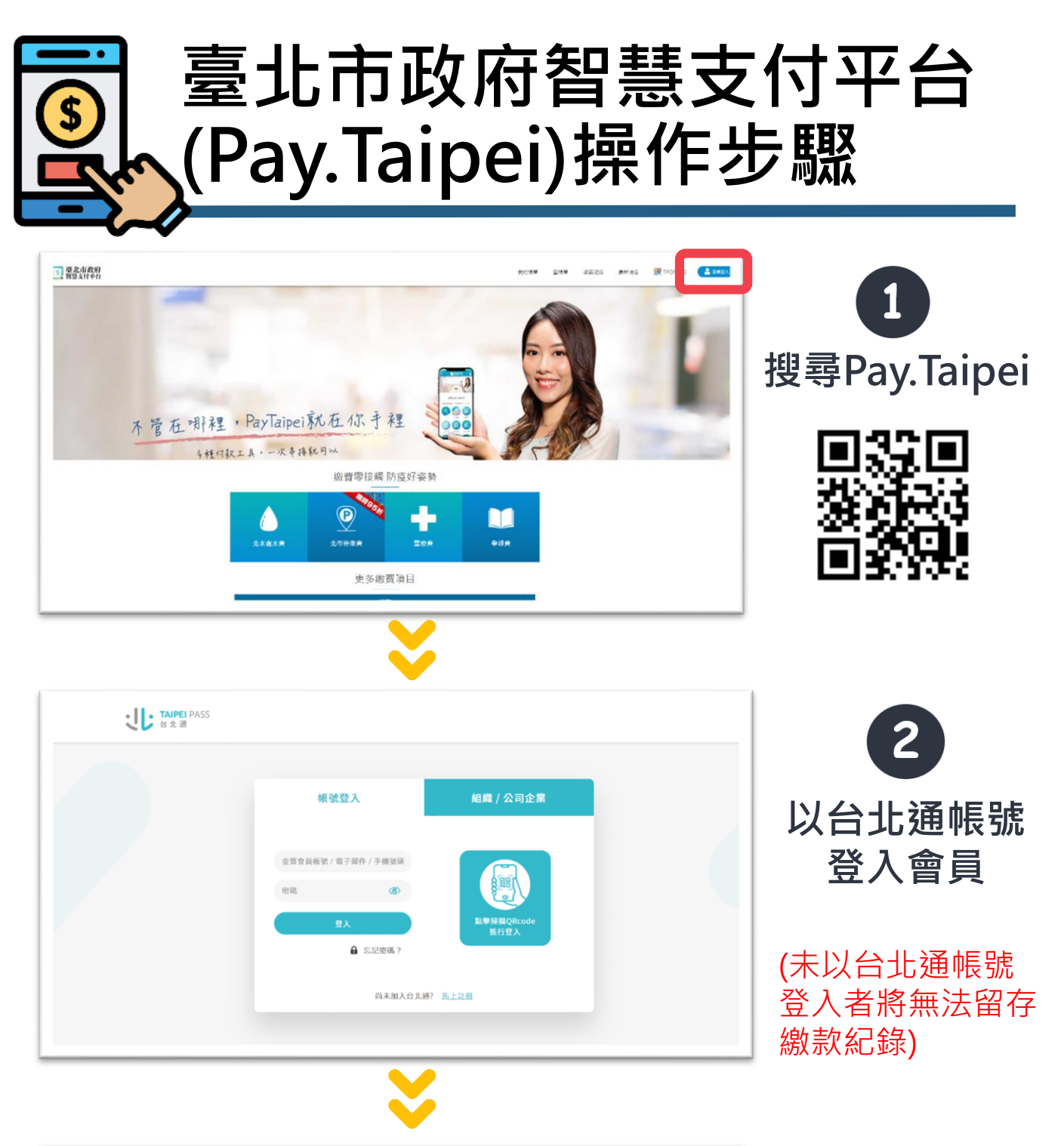

更多繳費項目 規費 公司登記費 商業登記費 地政登記規要 地政理本規費 <br>图/社宅租金維管費 地政測量規費 市場撤捕使用費 産業局資料使用費 產業局韓項收入 在国际管理费 **FRANCISCO** 奈爾尼赛查費 差異局相全 道路集會中語 平價住宅總勝費 空污防制費 非公用土地建物使用費 谱物網得標款 公訓處由費課程 快閃開撒款 動物園門票 臨時使用道路申請保證金 稅費 罰鍰 金門縣政府

3

**登入後回到首頁 點選「國/社宅 租金維管費」**

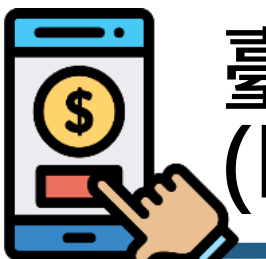

## **臺北市政府智慧支付平台 (Pay.Taipei)操作步驟**

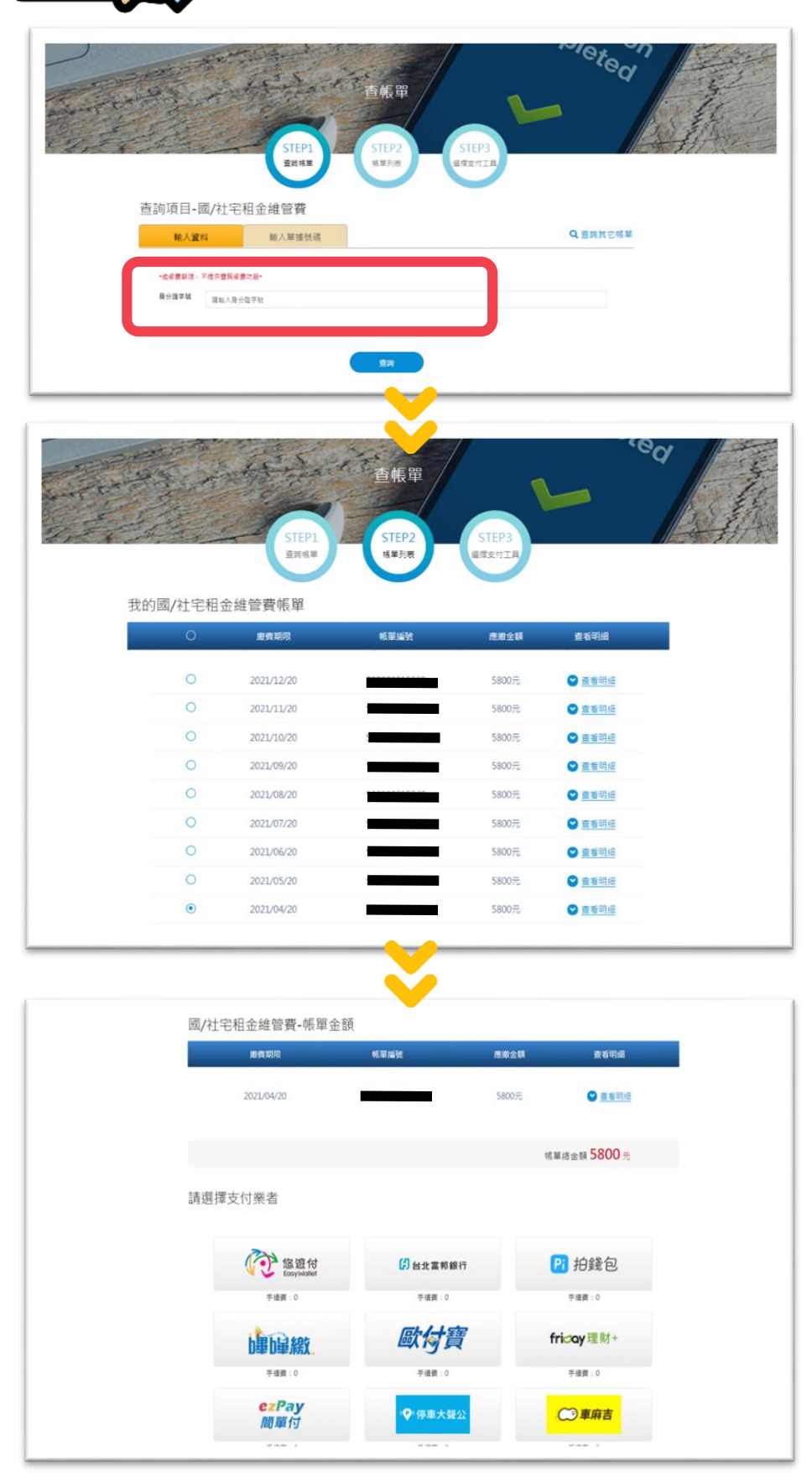

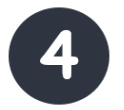

#### **輸入承租人身分 證字號查詢帳單**

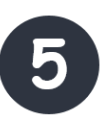

### **點選欲繳納的月 份並確認金額**

#### (承租人應於每月20 號以前完成繳款)

6 **確認金額無誤後, 選擇支付工具完 成繳費**